## **КАК ПОДАТЬ ЗАЯВЛЕНИЕ НА ПОЛУЧЕНИЕ ТЕХНИЧЕСКИХ СРЕДСТВ РЕАБИЛИТЦИИ ИЛИ НА ДЕНЕЖНУЮ КОМПЕНСАЦИЮ В СВЯЗИ С ПРИОБРЕТЕНИЕМ ТЕХНИЧЕСКИХ СРЕДСТВ РЕАБИЛИТАЦИИ САМОСТОЯТЕЛЬНО ЧЕРЕЗ ПОРТАЛ ГОСУСЛУГ**

**Шаг 1.** Зайдите на сайт Портала госуслуг https://www.gosuslugi.ru;

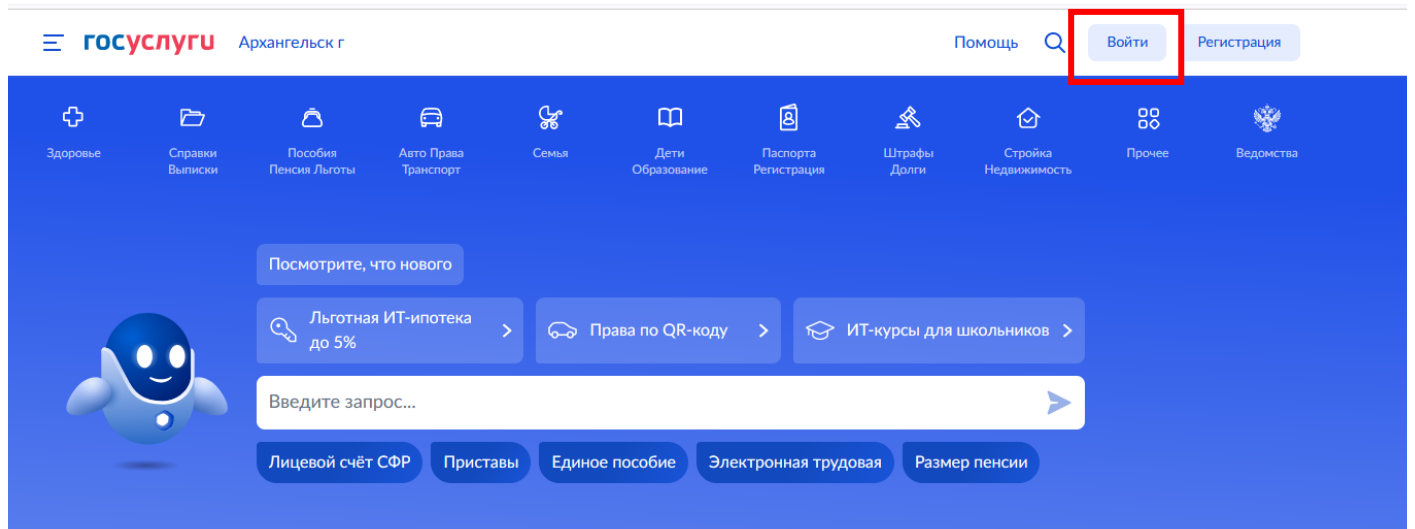

**Шаг 2.** В разделе "Ведомства" выбираете СФР. Из перечня услуг выбираете "Средства реабилитации или денежная компенсация для инвалидов и ветеранов";

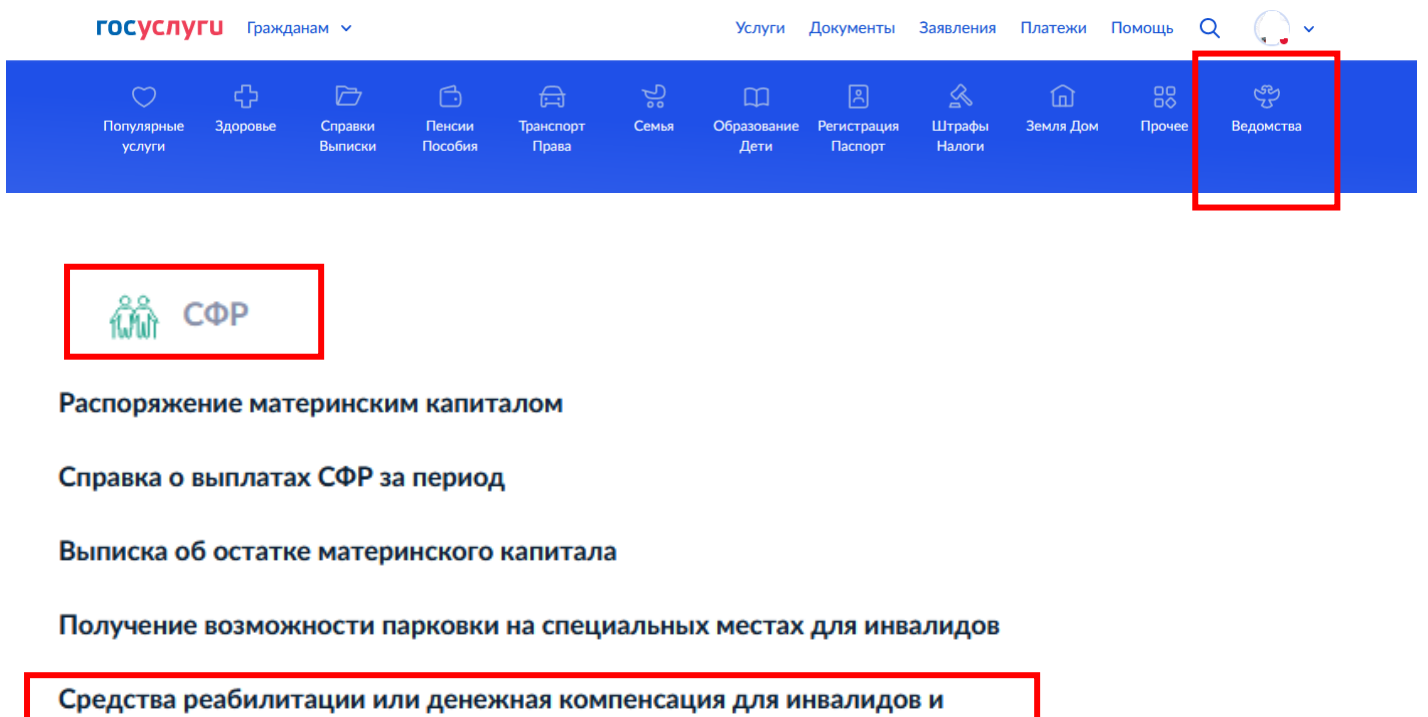

ветеранов

Управление средствами пенсионных накоплений

# Обеспечение техническими средствами и услугами для реабилитации

Услуга предназначена для людей с инвалидностью и ветеранов

### - Москвичи получают услугу на региональном портале

Если фактически проживаете в Москве и имеете там постоянную регистрацию. подайте заявление на mos.ru

Инвалиды могут подать заявление, чтобы:

- получить, заменить или отремонтировать технические средства реабилитации (ТСР), а также компенсировать такие расходы
- получить электронный сертификат для приобретения TCP, внести в него изменения или отказаться
- получить или компенсировать расходы на сурдоперевод, тифлосурдоперевод
- получить собаку-проводника
- компенсировать содержание и ветеринарное обслуживание собакипроводника
- компенсировать расходы на проезд для получения ТСР

Ветераны могут подать заявление, чтобы:

- получить или компенсировать расходы на протезно-ортопедические изделия, кроме зубных протезов
- получить электронный сертификат для приобретения протезноортопедических изделий, внести в него изменения или отказаться
- компенсировать расходы на проезд для получения протезноортопедических изделий

#### Узнать подробнее

Ответьте на несколько вопросов и узнайте, что делать дальше

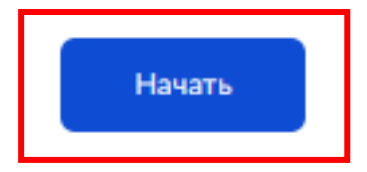

**Шаг 3.** В выпадающем списке выберите документ, подтверждающий право на услугу;

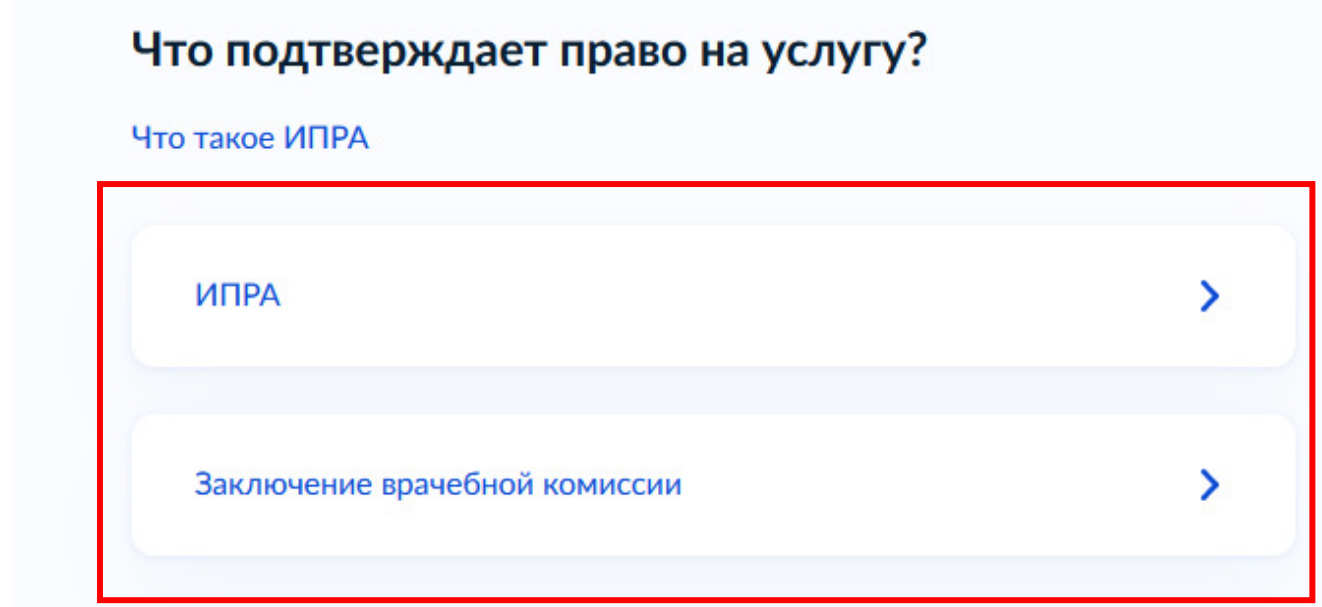

**Шаг 4.** Перейти к подаче заявления. Выбираете способ подачи заявления (лично или через законного представителя);

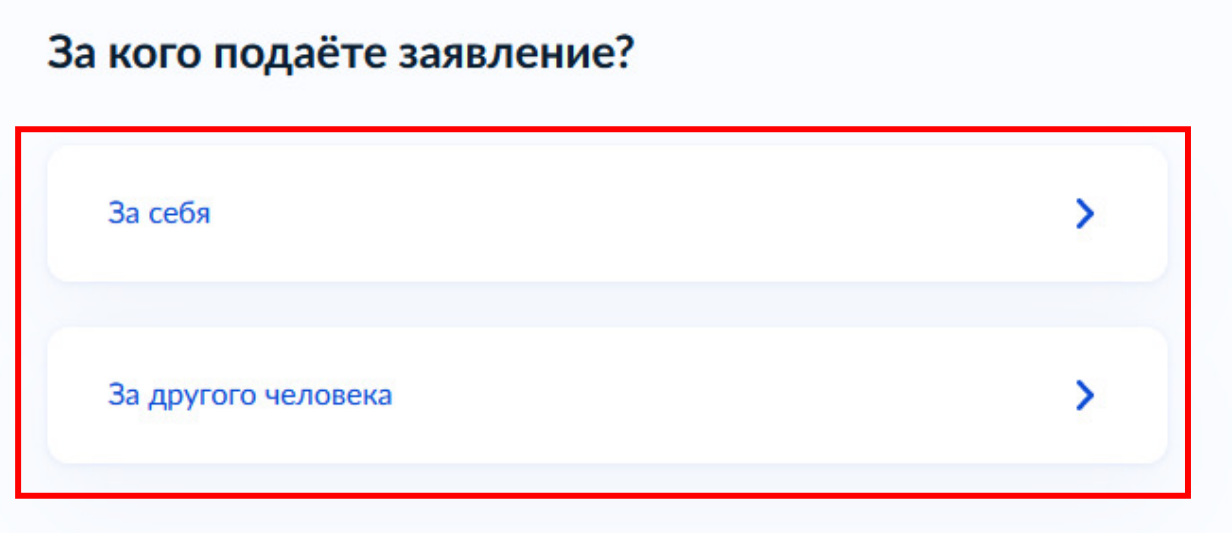

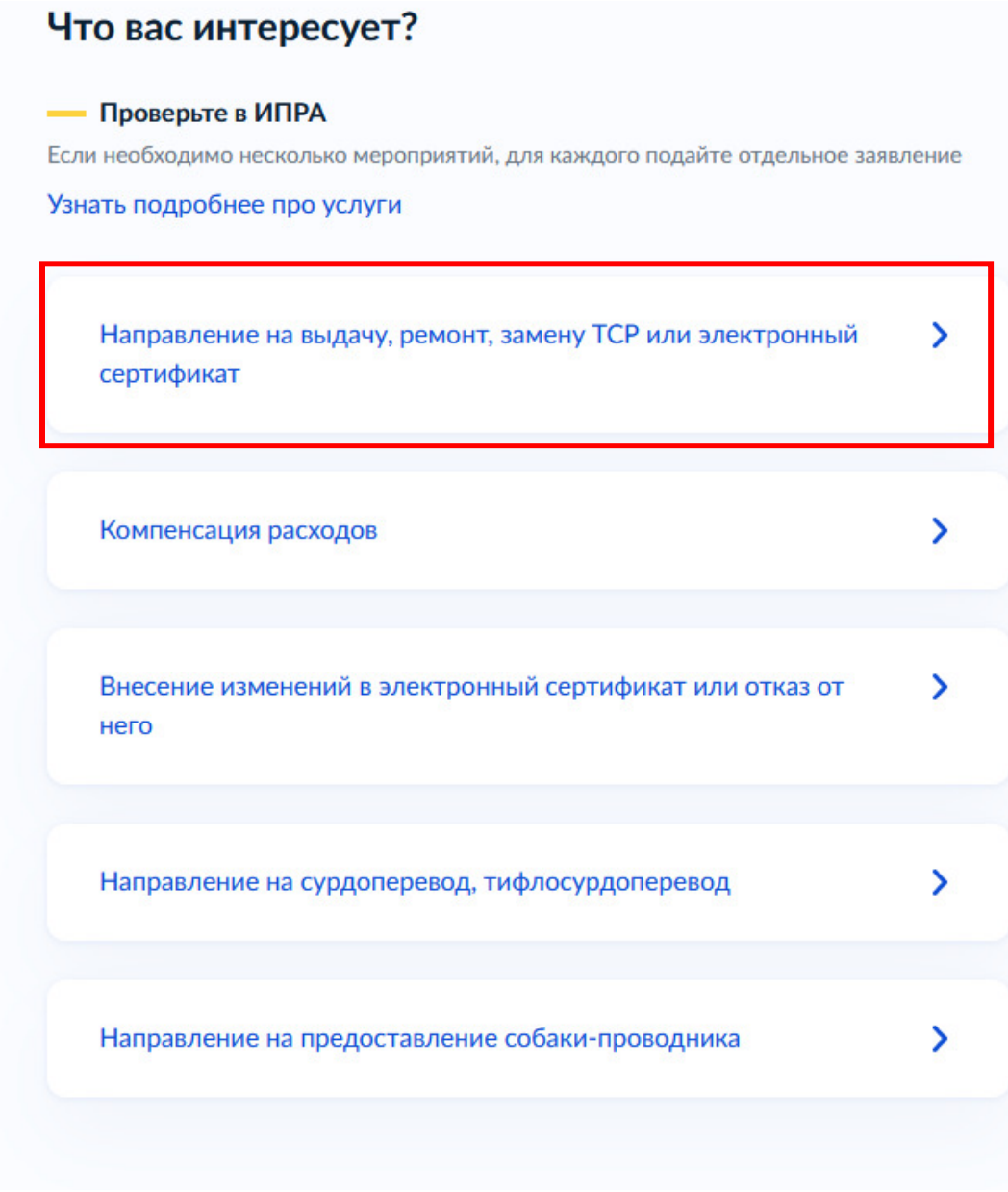

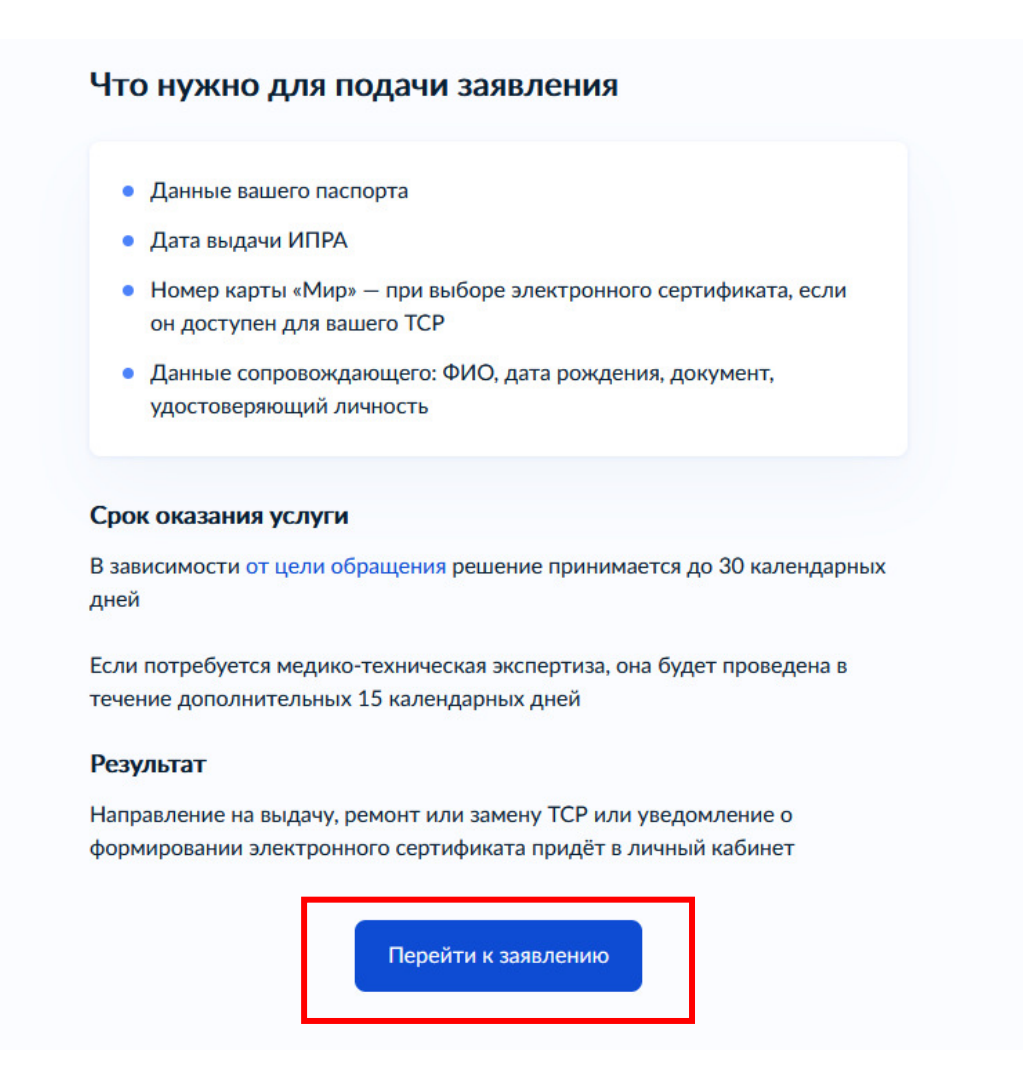

**Шаг 7.** Проверьте ваши данные (паспортные данные, номер телефона, адрес электронной почты, адрес места жительства);

**Шаг 8.** Укажите дату выдачи ИПРА;

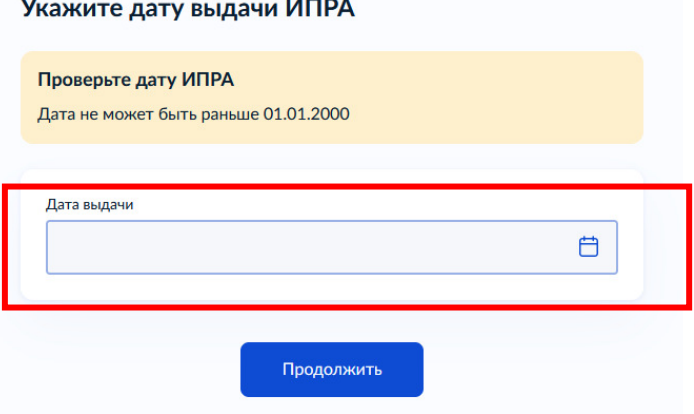

**Шаг 9.** Укажите ТСР из ИПРА. Если Вам необходимо несколько технических средств реабилитации, укажите их по очереди;

Выберите из выпадающего списка наименование изделия:

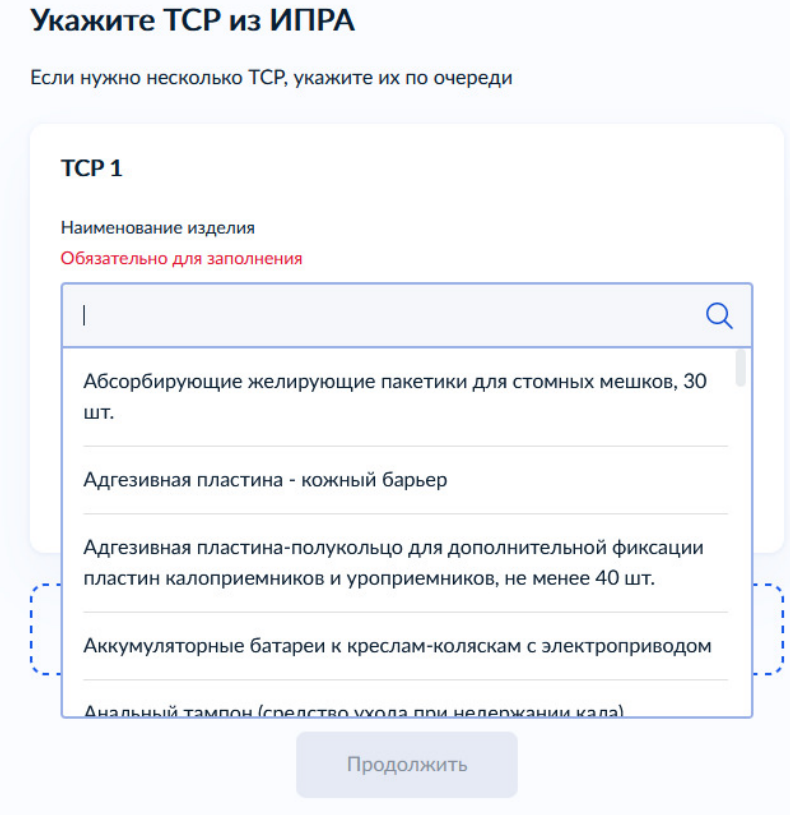

Если Вам необходимо несколько ТСР, нажмите "Добавить ТСР";

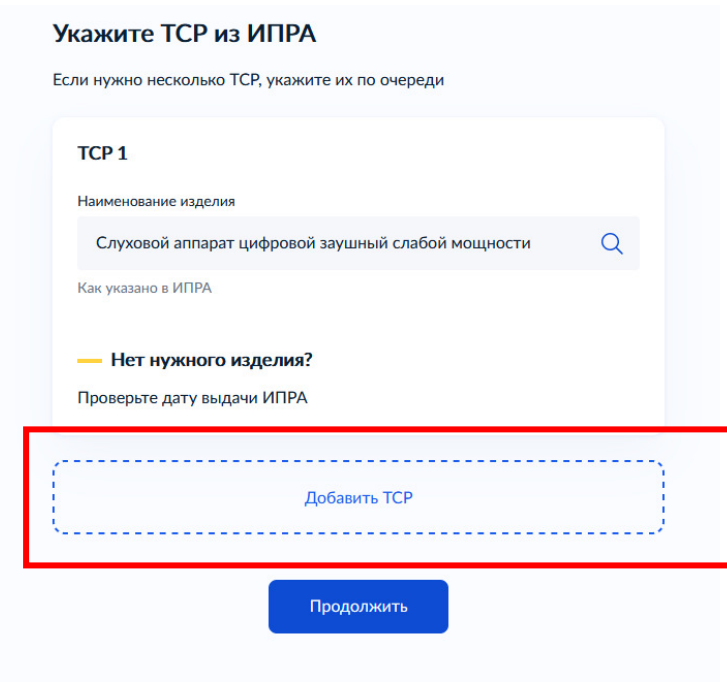

**Шаг 10.** Уточните цель для ТСР "Получение" или "Ремонт или замена";

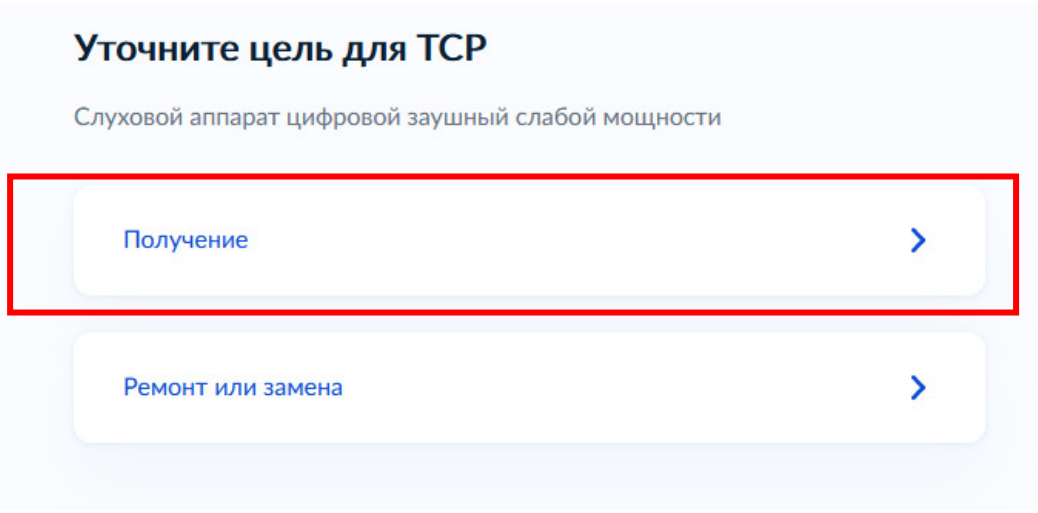

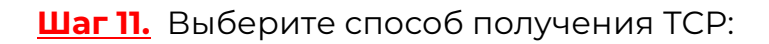

- Направление на выдачу;
- Электронный сертификат

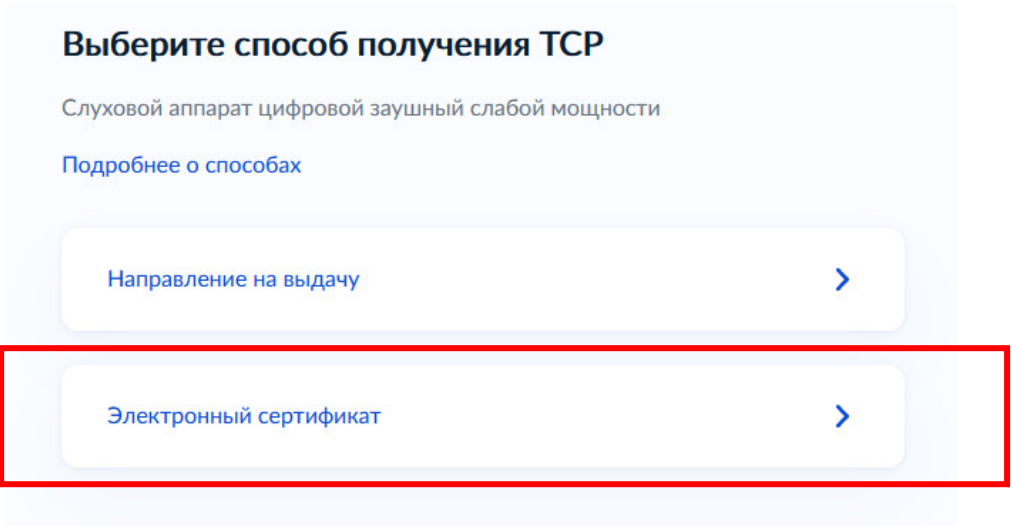

**Шаг 12.** При выборе способа получения "Электронный сертификат", Вам необходимо заполнить номер карты "Мир";

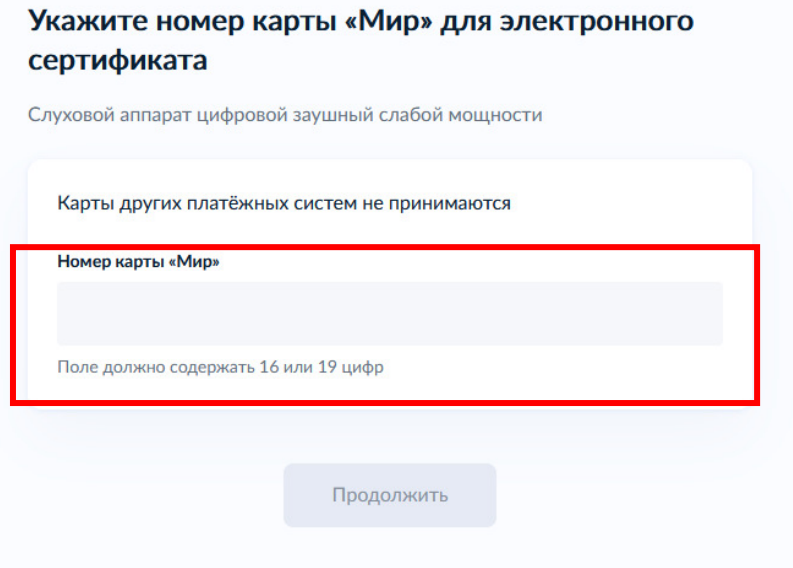

При выборе способа получения "Направление на выдачу", Вам необходимо внести данные сопровождающего, если он был указан у Вас в шаге №6.

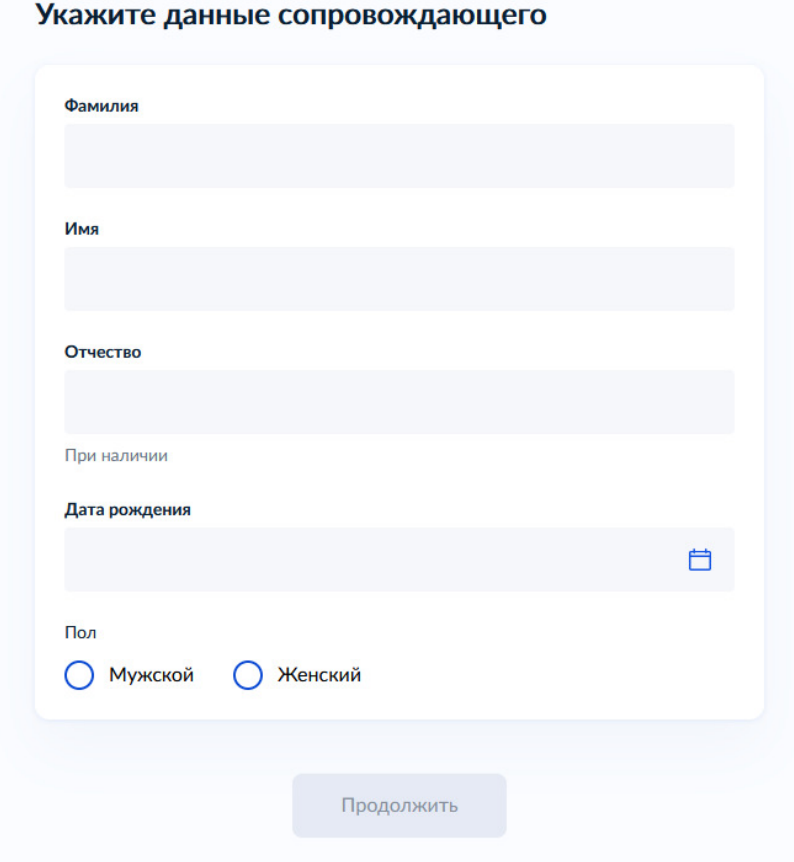

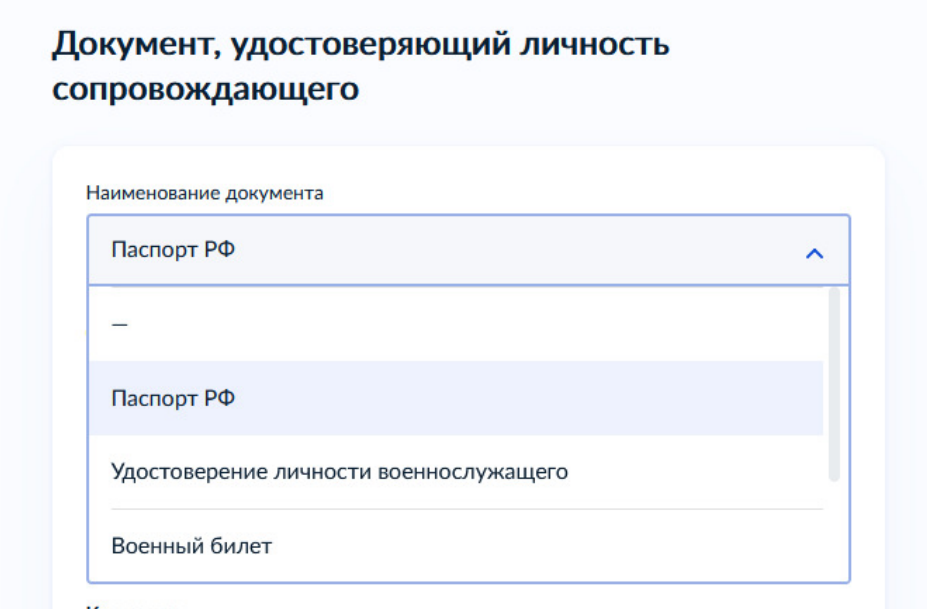

Загрузить фото документа, удостоверяющего личность сопровождающего. Убедитесь, что данные чёткие, не прикрыты пальцами и не обрезаны;

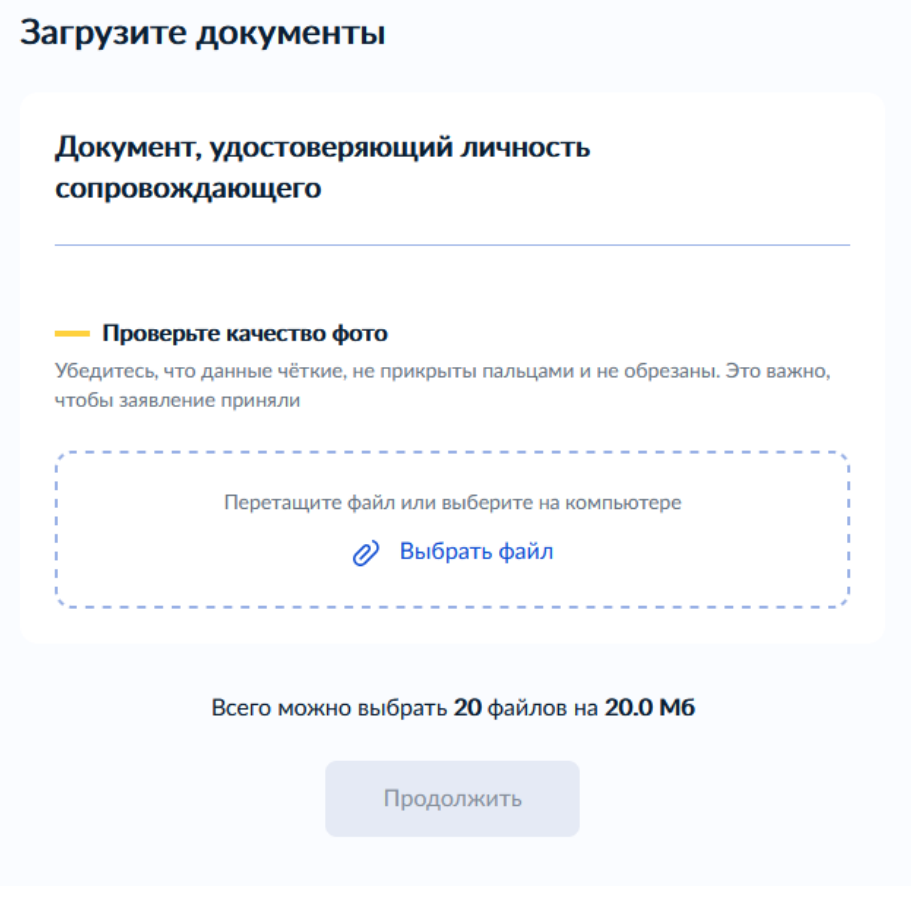

# Территориальный орган СФР, куда подаёте заявление

### - Определён автоматически

Территориальный орган СФР определяется по указанному адресу проживания

## Подразделение СФР

ОСФР по Архангельской области и Ненецкому автономному округу 163069, АРХАНГЕЛЬСКАЯ ОБЛАСТЬ, АРХАНГЕЛЬСК ГОРОД, СЕВЕРНОЙ ДВИНЫ НАБЕРЕЖНАЯ, ДОМ 28

Отправить заявление